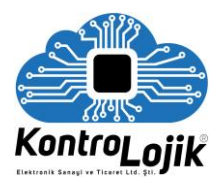

#### **OTOMASYON KONTROLBOX S KONTROL ÜNITESİ**

# Temel Özellikleri;

- Ethernet Portu üzerinden TCP/IP Protokolü ile haberleşme,
- RS-232 haberleşme,
- 3 Adet Infrared IR Portu,
- Web Tarayıcı üzerinden konfigüre edilebilir ağ haberleşme ayarları,
- $\triangleright$  Harici elektronik sistemlerden giriş alabilen programlanabilir 2 Opto-Input portu,
- Opto-Input'ları ya da diğer KontrolBox ünitelerini beslemek için dahili 12V çıkışı,
- $\geq$  2 düşük akım röle girişi,
- Reset butonu,
- $\triangleright$  Ray montajlı kompakt tasarım,
- $\triangleright$  Küçük otomasyonlar için tek başına tam çözüm.
- > Crestron, Extron, Amx gibi sistemlere port çoklayıcı olarak bağlanabilir.

## Açıklama;

KontrolBox S, ev ve profesyonel otomasyon sistemleri için, IR, RS-232 ve TCP/IP protokolleri kullanan küçük ve kompakt otomasyon kontrol ünitesidir. Ray montajıyla elektrik panolarına ve rack kabinlere de montajı yapılabilen KontrolBox S, endüstri standartlarına uyumlu bir cihazdır.

KontrolBox S genellikle ev, ofis, otel odaları, derslikler, toplantı odaları ve konferans salonlarındaki küçük uygulamalar için tercih edilmektedir. Özellikle RelexBox Röle Genişletme Modülü ile birlikte, projeksiyon cihazları, medya oynatıcıları, video ve ses işlemcilerini, ışıkları ve motorlu ekipmanları kullanmak için ideal bir çözümdür.

Kontrol ünitesi TCP/IP, RS-232 ve IR(Infrared) olmak üzere küçük tipte otomasyon sistemlerini kontrol etmek için yeterli olan 3 tip dijital kontrol içerir.

Dijital kontrol protokollerinin yanında dahili 2 rölesi ile herhangi GPIO kontrollü cihazı kontrol edebilir ve 2 Opto-Input'u sayesinde 12V giriş ile herhangi bir komutu tetikleyebilir.

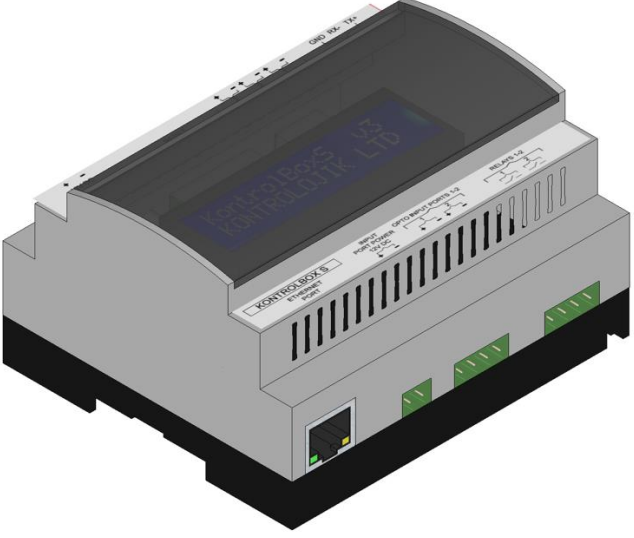

# Teknik Özellikleri;

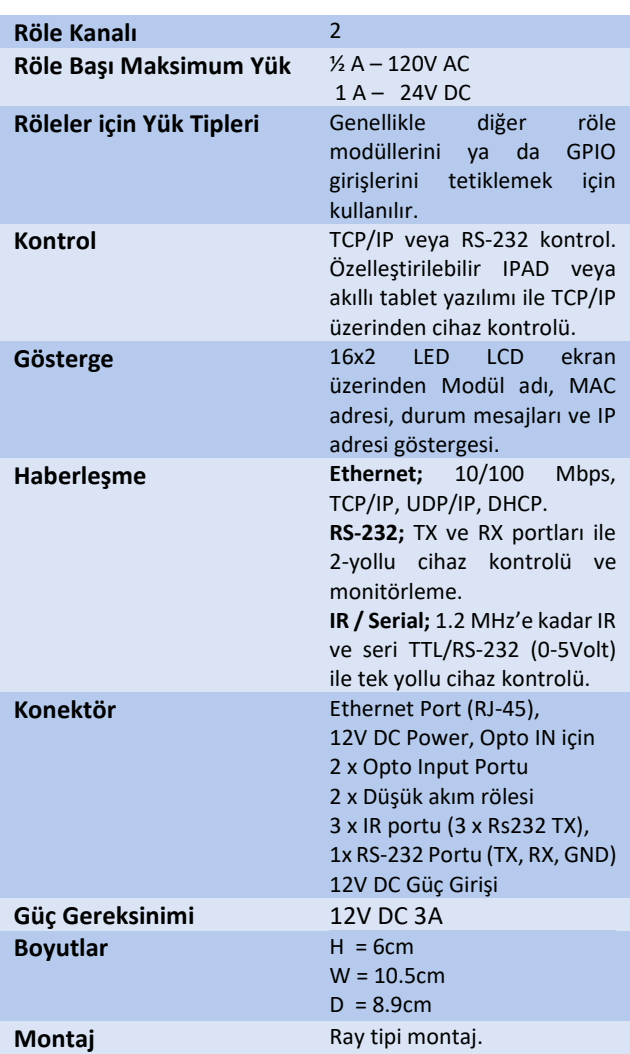

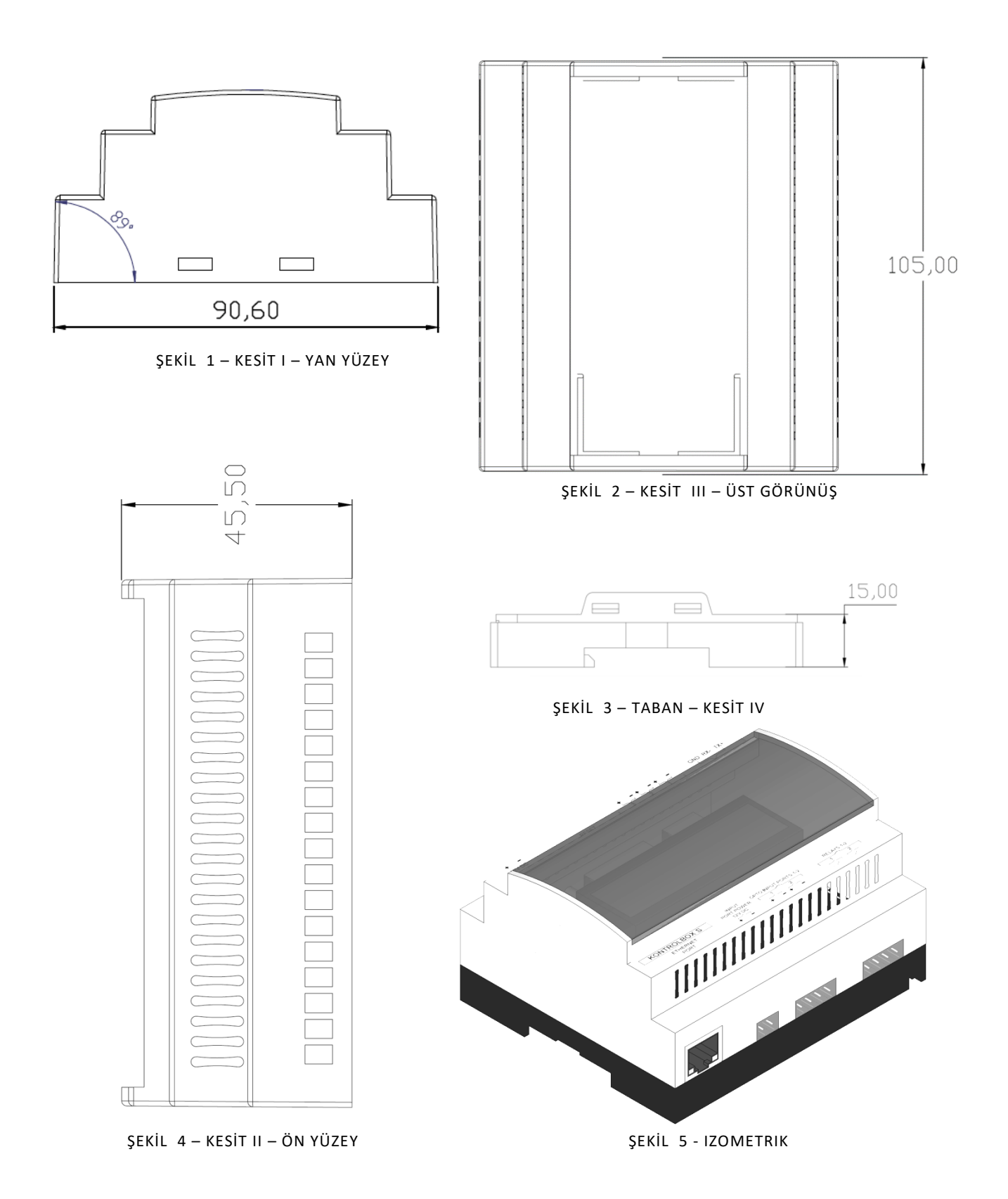

# UYGULAMA ALANLARI

KontrolBox S, iOS ve Android uygulamaları ile küçük otomasyon sistemlerini kontrol edebilen kompakt bir ünitedir.

Tek küçük bir kutu ile, ev tiyatro sistemi cihazlarının çoğu ya da bir oturma odası elektroniği kontrol edilebilir. Aynı zamanda dokunmatik panellerle ya da iOS/Android uygulamalarıyla küçük bir toplantı odasının tüm ses-görüntü sistemleri kontrol edilebilir.

#### **UYGULAMA ÖRNEKLERİ:**

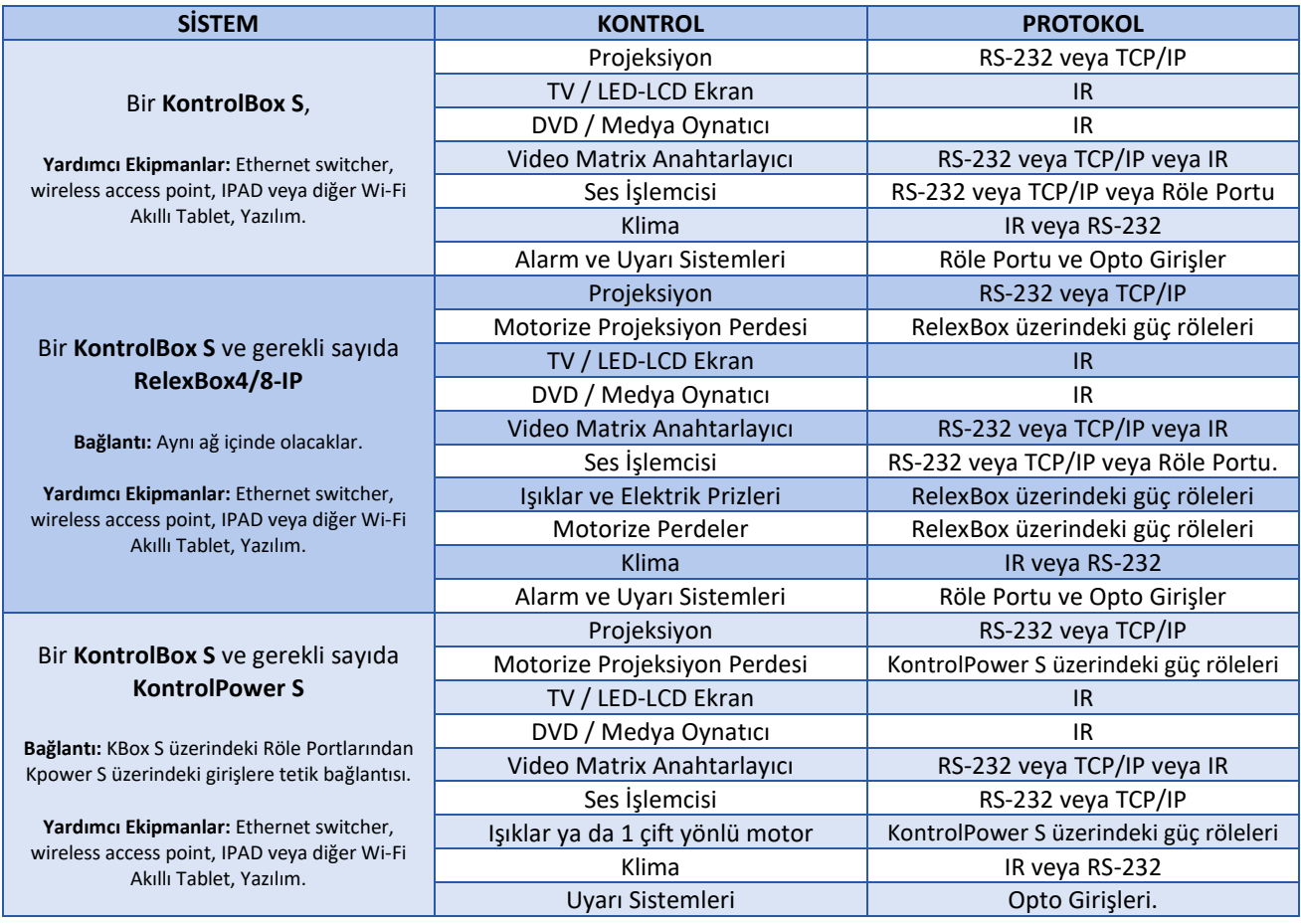

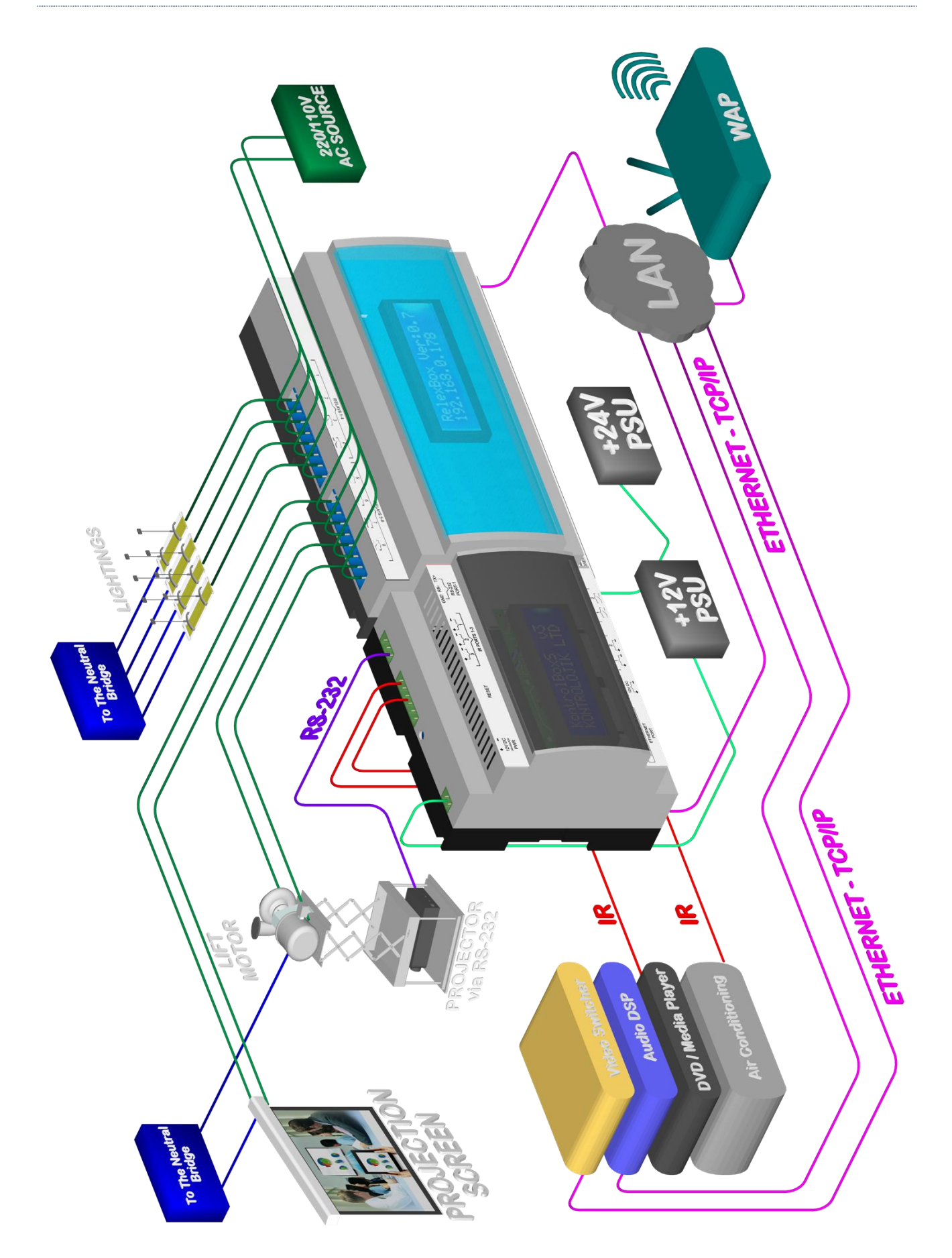

# KULLANIM KILAVUZU

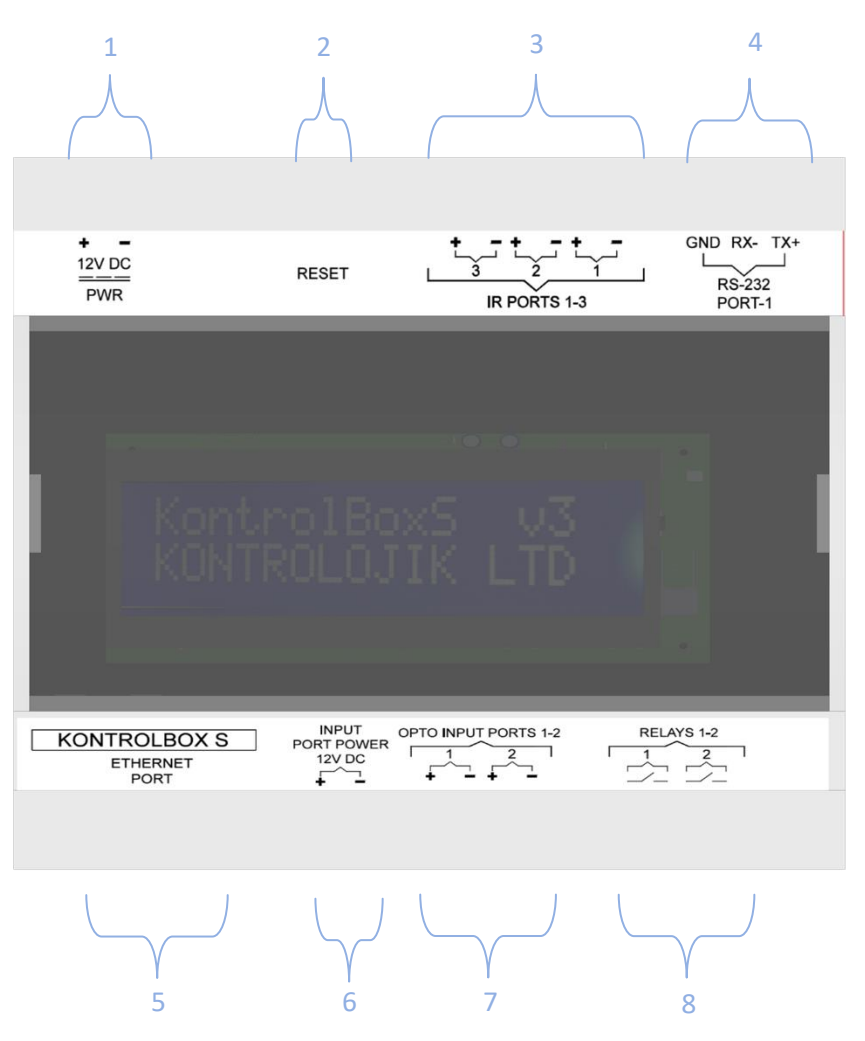

- **1- 12V DC PWR;** 12V DC Güç Girişi
- **2- Reset Buton;** Cihazı Fabrika Ayarlarına Geri Döndürerek yeniden başlatır.
- **3- IR Ports 1-3;** 3 adet IR (Infrared) Portu veya 3 adet Tekyön RS232 portu olarak konfigüre edebilme.
- **4- RS-232 Port-1;** Bir TX ve bir RX bağlantılı RS-232 portu. Herhangi RS-232 kontrollü cihaz bu port ile kontrol edilebilir ve gelen komutlar işlenebilir. RS-232 komutları Kontrol Protokolleri bölümünde detaylandırılmıştır.
- **5- Ethernet Port; RJ-45 konektörlü** Ethernet, LAN ya da TCP/IP portudur. Birden fazla TCP/IP protokollü cihaz ağ anahtarlayıcıları sayesinde kontrol edilebilir ve KontrolBox S kablosuz Access Point ile Akıllı telefonlardan ya da iOs cihazlardan kontrol edilebilir. TCP/IP komutları Kontrol Protokolleri bölümünde detaylandırılmıştır.
- 6- **Input Port Power 12V DC;** Opto girişler için 12V DC güç kaynağıdır.
- **7- Opto Input Ports 1-2;** İki özelleştirilebilir Opto Giriş portu. Opto girişler genellikle analog anahtarlar (aydınlatma anahtarı, vb...) ile birlikte otomasyon senaryolarını çağırmak için ya da önceden ayarlanmış komutları işlemek için kullanılır.
- **8- Relays 1-2;** Düşük akım röleleri. Bu röleler genellikle KontrolPower-S (2 Kanallı Güç Röle Ünitesi) modülündeki kontrol girişlerini tetiklemek için kullanılmaktadır.

#### WEB TARAYICI ARAYÜZÜ

KontrolBox S, ünite üzerindeki bazı ayarları düzenleyebileceğiniz ve ünitenin kontrolünü sağlayabileceğiniz bir web tarayıcı arayüzüne sahiptir. Bu kullanıcı dostu arayüz ile cihazın ağ ayarlarını değiştirmek ve çalışma prensibini düzenlemek oldukça kolaydır. Herhangi bir tarayıcıdan, hatta cep telefonundan / tabletten sadece tarayıcı adres çubuğuna ünitenin IP adresini yazarak bu arayüze giriş sağlanabilir.

**Uyarı:** KontrolBox S ve bu arayüze bağlanacak cihaz aynı ağ içerisinde olmalıdır. Cihaz DATA (RJ-45 konektör) kablosu ile direkt üniteye bağlanabilir ya da aynı ağ anahtarlayıcısına bağlanarak birbirleriyle konuşabilirler. Ağın içinde wireless bağlantı mevcut ise, üniteye bağlanacak cihaz ile ünite arasında kablosuz bağlantı kurmak da mümkündür.

#### **1. Arayüze Ulaşmak:**

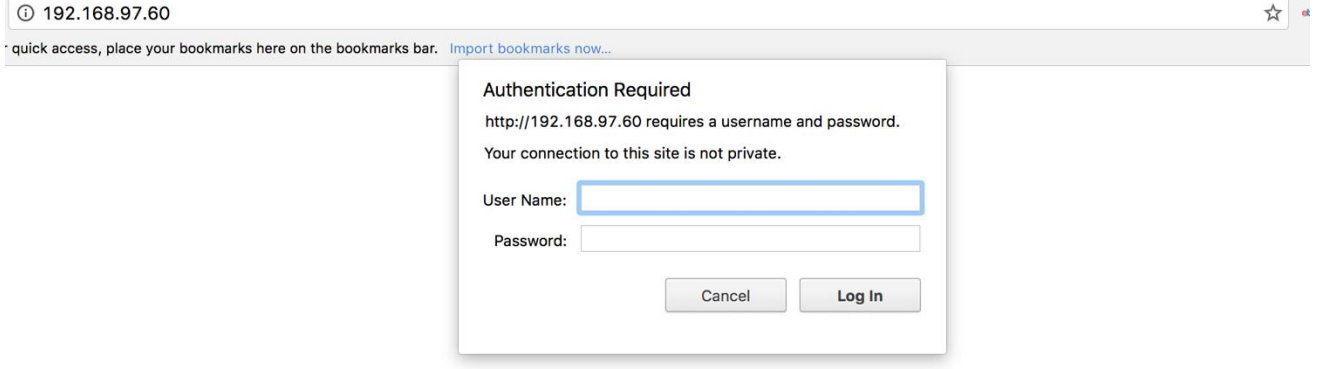

Cihazın üzerinde yazan IP adresini adres çubuğuna yazarak "Git" tuşuna basılır. İlk bağlantıda üretici / temin eden firma tarafından verilen kullanıcı adı ve şifrenin girilmesi gerekmektedir.

#### **2. Ana Sayfa:**

Ana sayfa, 2 adet düşük akım rölesinin kontrolünün yapıldığı sayfadır. Fonksiyon kilidine tıklayarak "Açık" moduna alıp röleler üzerinde değişiklik yapılabilir.

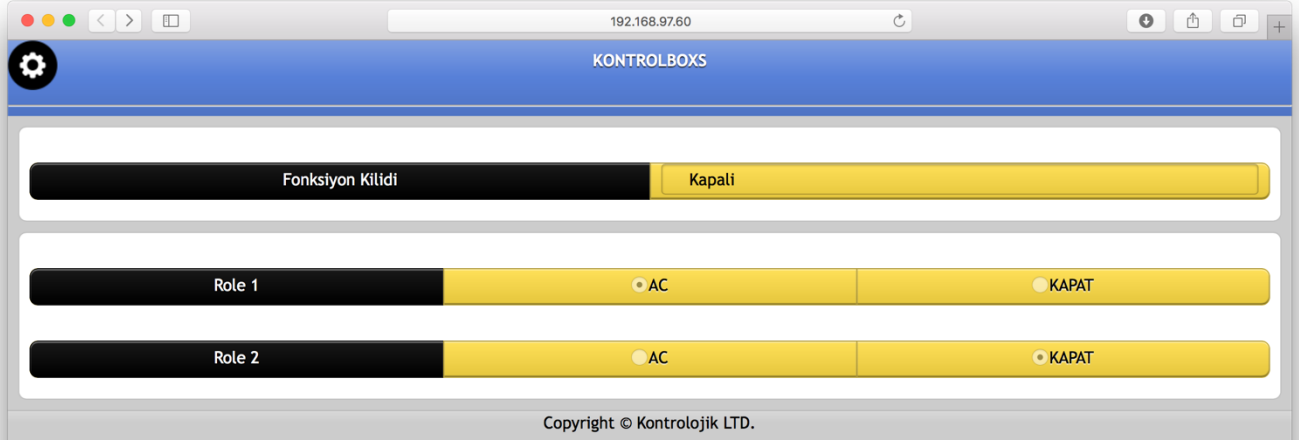

#### **3. IP Adresi:**

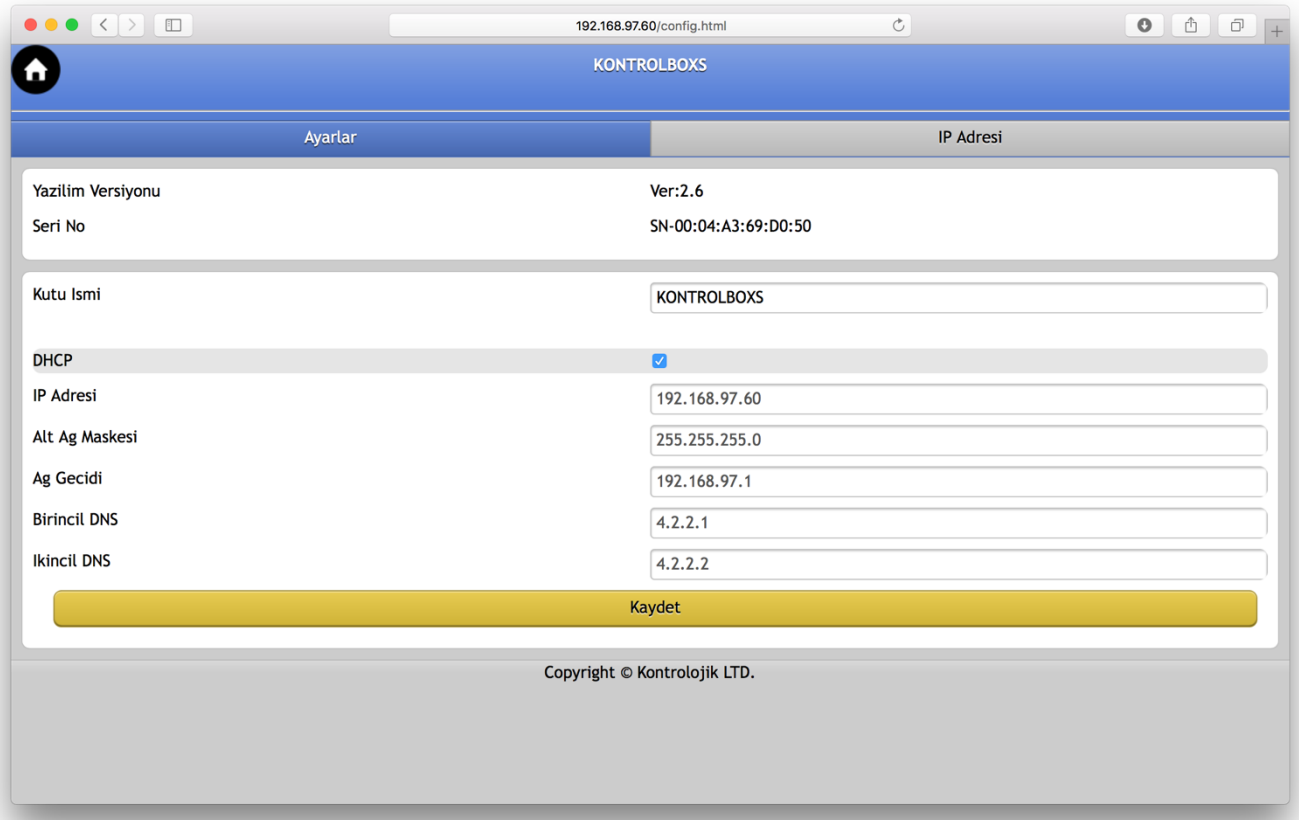

Tarayıcı ekranınında arayüz içerisinde sol üst köşedeki ayarlar " $\bullet$ " butonuna tıklayarak IP adresi menüsüne ulaşılır. Cihazın temel bilgilerinin ve IP adresi bilgilerinin okunabileceği / değiştirilebileceği sayfadır.

DHCP kutucuğundaki onay kaldırıldığı zaman cihaza el ile sabit IP adresi, alt ağ maskesi, ağ geçici ve DNS adresleri girilmelidir. Sistemin çalışma stabilitesi ve tablet üzerinden kontrol edilebilirlik için bağlı olduğu ağ içerisinde cihaza sabit bir IP adresi atanmalıdır.

Cihaz standartında DHCP modunda gelmektedir.

#### **4. Ayarlar:**

IP adresi sekmesinin solundaki Ayarlar sekmesine tıklatılarak ulaşılır. Ayarlar sekmesinin ilk başlığı RS-232'dir. Bu alandan TCP/IP portu okunabilir/yazılabilir ve seri haberleşme için kullanılacak olan Baud Rate seçilebilir. Düzenlemeler yapıldıktan sonra iki alanın altındaki "Kaydet" butonuna basılmalıdır.

İkinci başlıkta, KontrolBox S üzerinde bulunan 2 röle portunun birbirine bağımlı çalışıp çalışmamasının seçimi yapılmaktadır. Bağımlı röle grupları "biri açıksa diğeri kapalı" şeklinde tanımlanan genellikle aşağı – yukarı motor röleleri kontrolünde kullanılan bir özelliktir.

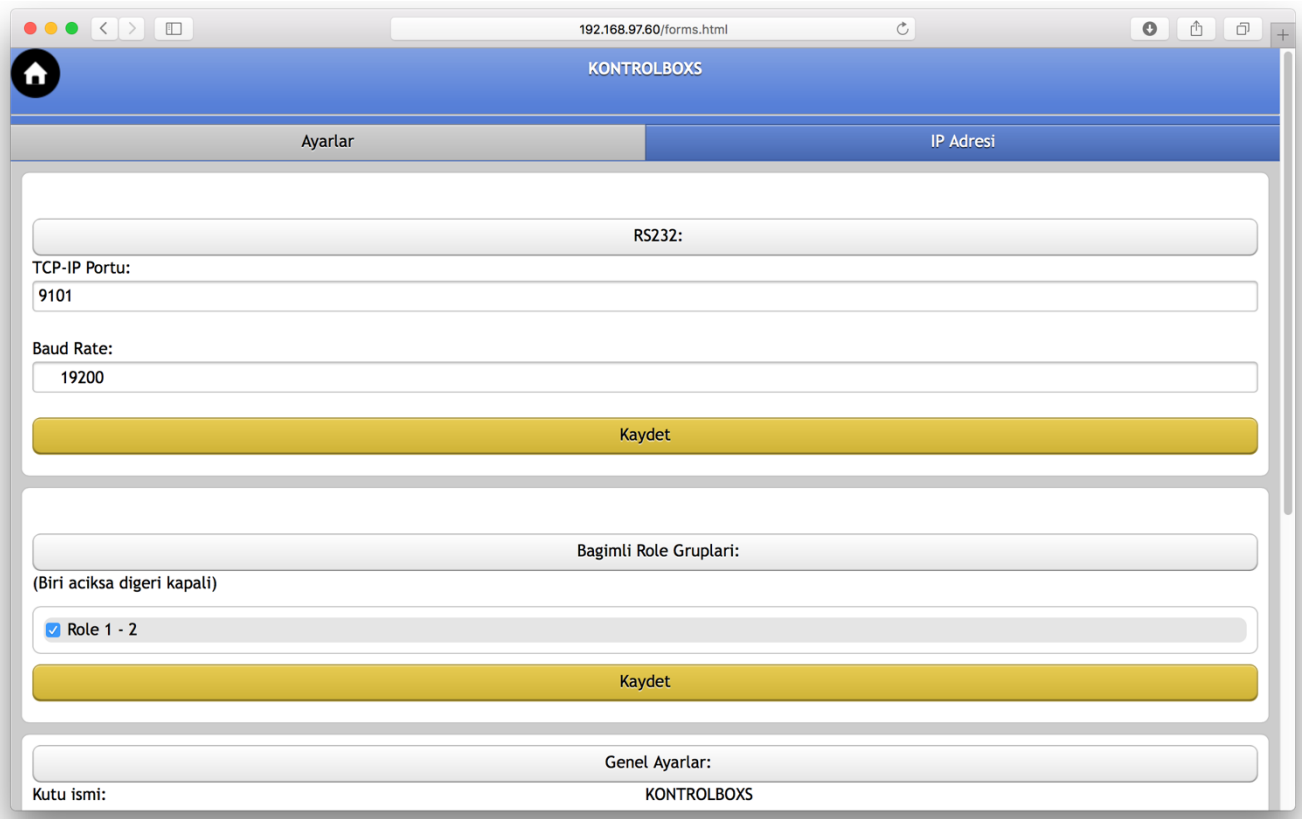

Genel ayarlar başlığında LAN bağlantısında kullanılan TCP/IP portu ve rölelerin açılıştaki durumu okunabilir / değiştirilebilir.

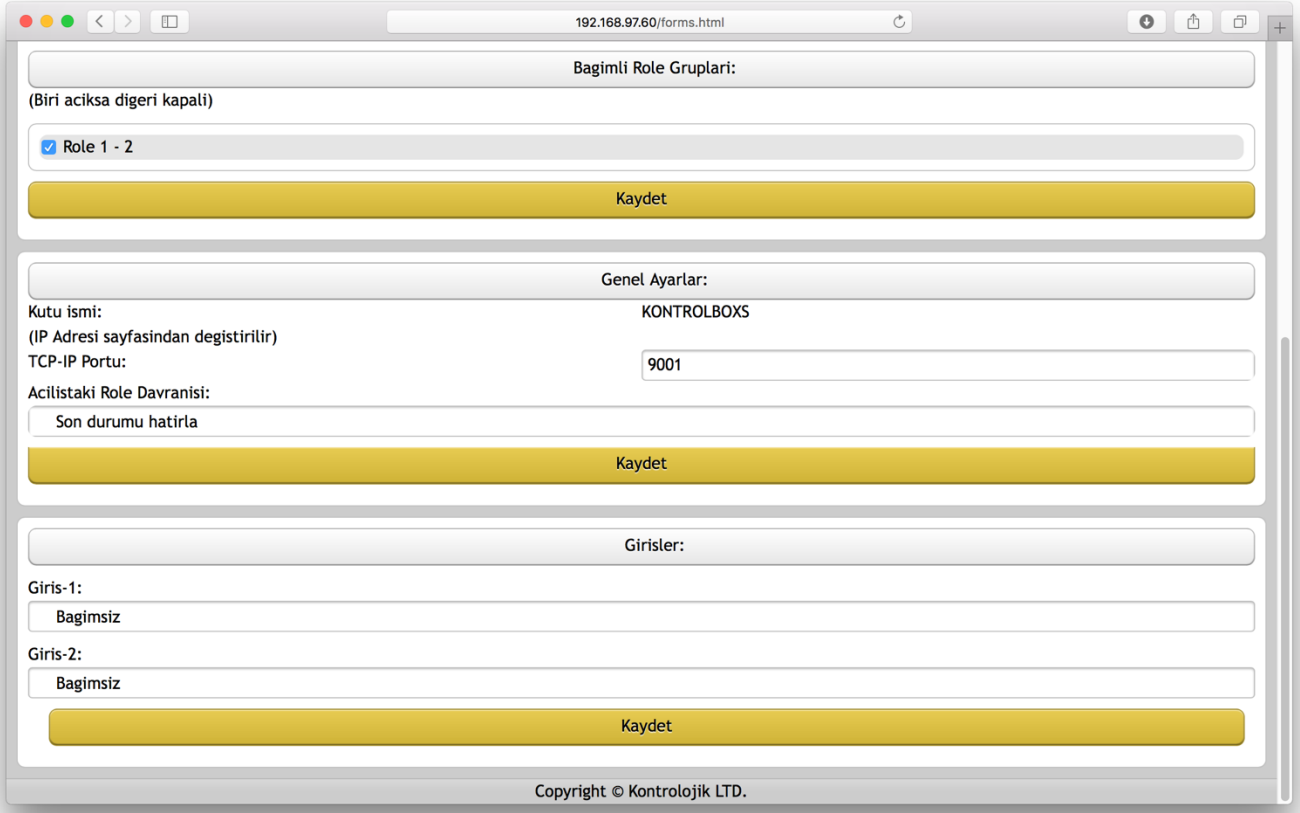

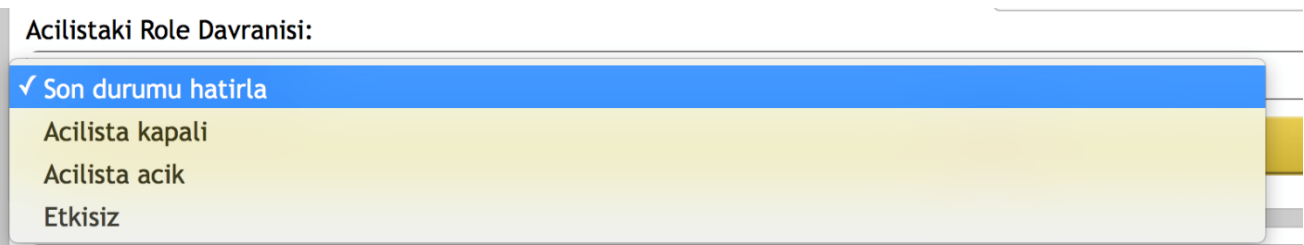

Röleler açılışta son kaldıkları durumu hatırlayabilir, kapalı konumda açılabilir, açık konumda başlayabilir ya da cihaz açılışında röle durumu sorgulanmaz.

Giriş başlığı altında cihaz üzerinde bulunan iki adet opto girişin görevleri seçilmektedir. Giriş bağımsız konumdayken devre dışıdır.

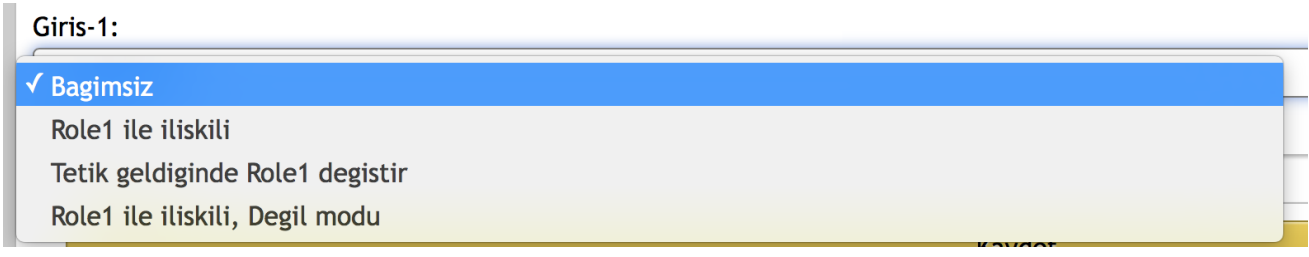

**Röle1 ile ilişkili Modu:** Tetik geldiğinde röle açılır, tetik sonlandığında röle kapanır.

**Tetik geldiğinde Röle1 değiştir Modu:** Tetik geldiğinde röle açıksa kapanır, kapalıysa açılır.

**Röle1 ile ilişili, Değil Modu:** Tetik geldiğinde röle kapanır, sonlandığında röle açılır.

# KONTROL PROTOKOLLERİ

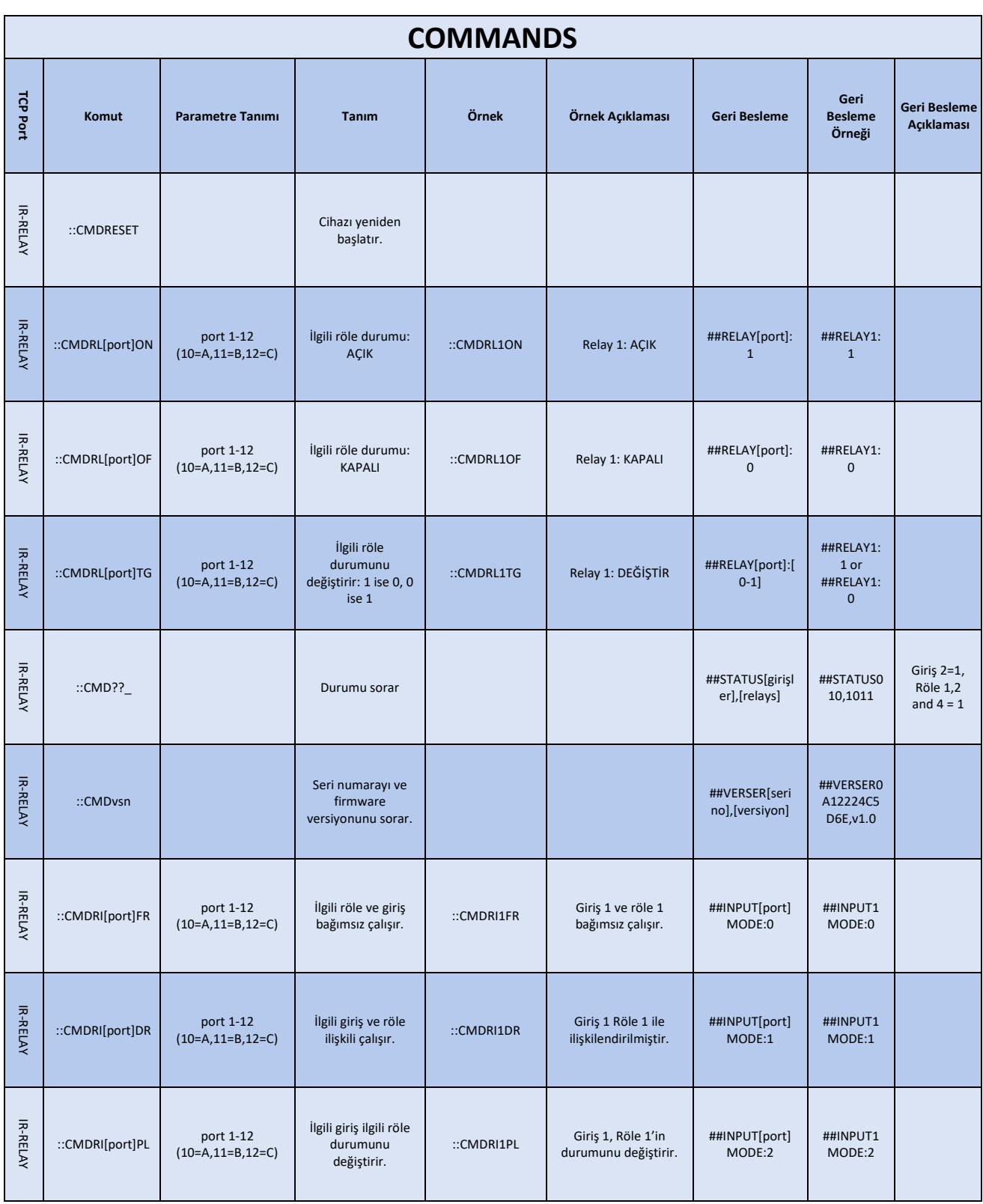

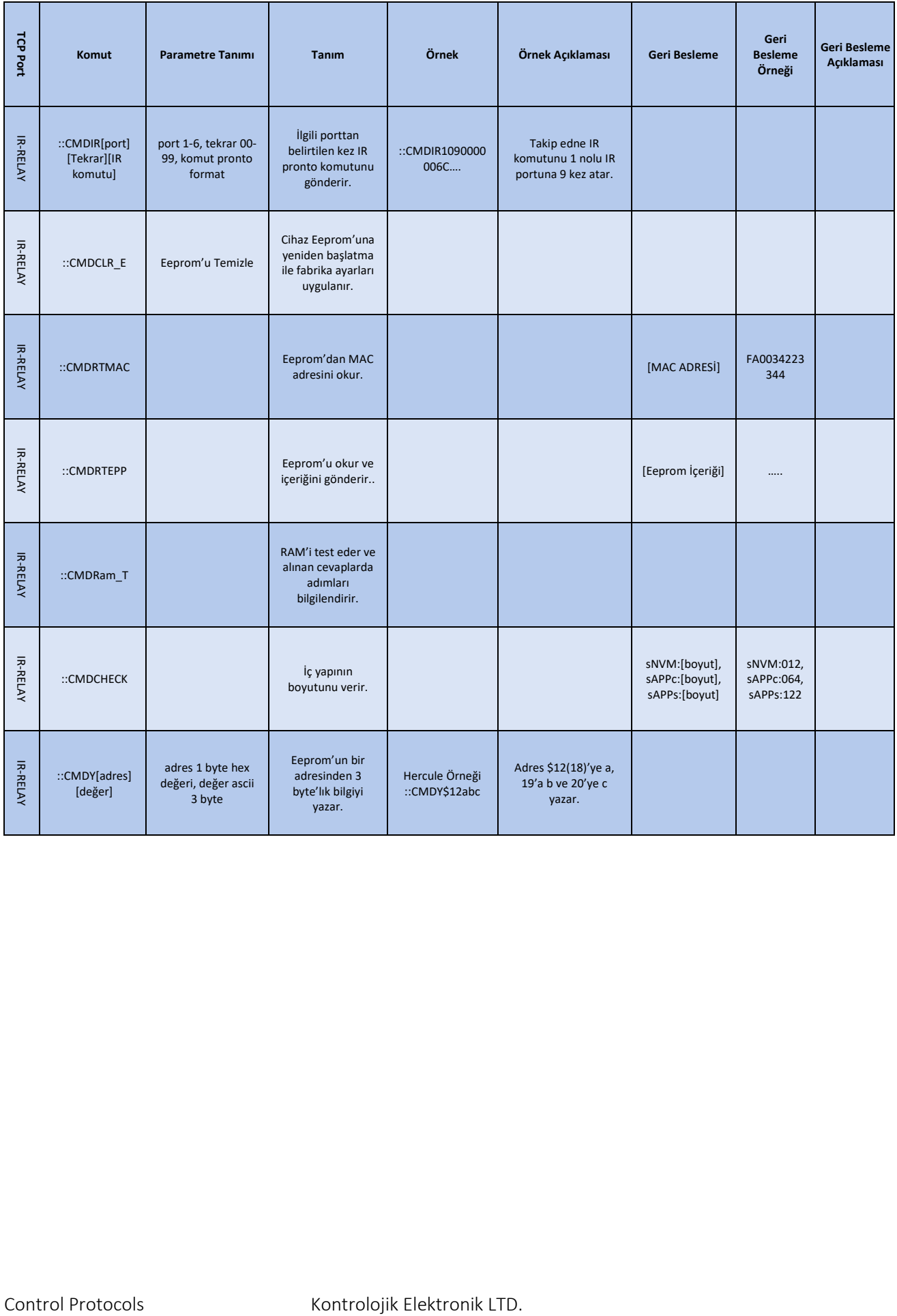